## MODÜL 3.4 POWER BI DASHBOARD EĞİTİMİ

Dashbord' lar (Panolar), şirketlerin veri kaynaklarından ilgili bilgileri çıkarmasına ve kullanıcı dostu yollarla görüntülemesine yardımcı olmak için her türlü farklı metriği, veri kaynağını, API'yi ve hizmeti birbirine bağlar. Bir otomobilin kontrol paneli gibi, veri kontrol panelleri de şirketlerin en değerli verilerini anlamasına ve önemli soruların yanıtlarını ortaya çıkarmasına yardımcı olmak için önemli bilgileri bir bakışta düzenler ve görüntüler.

Panoları belirli ölçütlere veya temel performans göstergelerine (KPI'ler) bağlayarak, başarıyı sürekli olarak izlemek için hayati iş zekası ve belirli bilgi parçalarına derinlemesine dalma yeteneği sağlar. Tıpkı bir arabada olduğu gibi, panolar yolculuğunuzda ne kadar yol kat ettiğinizi ve gitmek istediğiniz yere varmanızın ne kadar sürebileceğini gösterir.

Panolar ayrıca aşağıdakiler gibi temel iş sorularını yanıtlamaya yardımcı olur: Geçen haftaya göre bu hafta kaç teslimat yaptık? Üç ürünümüzden hangisi en fazla geliri sağlıyor? Hangi ürünleri tanıtmalıyız? Web sitemizin trafiğinin çoğu nereden geliyor? Alıcılarımız bizi nasıl buluyor? Pazarlama hunimiz çalışıyor mu? Hedefte mi?

Power BI - Sıfırdan Pano Kullanarak Müşteri Analizi

- ➢ Power BI Satış Performans Panosu | Uçtan Uca Eğitim | Acemiden Profesyonele
- ➢ Power BI HR Analytics KPI Panosu
- ➢ Power BI Finansal Pano Projesi | Öğretici | Örnek | Şablon
- ➢ Sosyal Medya için Power BI KPI Panosu Tasarımı | Twitter için Power BI Panosu
- ➢ Power BI'da Çalışma Alanı Nedir | Veri Kümesi, Rapor ve Gösterge Tablosu Yayınlama
- ➢ PowerPoint'te Power BI Raporunu veya Panosunu Dışa Aktarma
- ➢ Power BI Raporunda veya Panosu'nda Dinamik Gösteri Gizle Dilimleyici Paneli Nasıl Oluşturulur | Dilimleyici Açılır
- ➢ Power BI Filtrelerle Temel Bir KPI Panosu Oluşturma
- ➢ Power BI WoW Alıştırması Dilimleyici Etkileşim Ayarları | Dilimleyicide Arama | Tek ve Çoklu Seçim
- ➢ Power BI WoW Alıştırması Farklı Seçenek Kullanarak Detaylandırmayı Yapılandırma
- ➢ Power BI Çalışma Kitabında Sayfalarda Gezinmek için Power BI Slicer'ı Kullanma | Koşullu Sayfada Gezinme
- ➢ Detaya Gitme Özelliğiyle UFO Gözlemleri için Power BI Panosu
- ➢ Power BI Alıştırması Çubuk Grafikte Uzun Etiketler ve Matris Satırındaki Ölçüler
- ➢ Power BI Workout Çarşamba Alıştırması Simge Ekleme + Arka Plan ve Yazı Tipinin Koşullu Biçimlendirmesi
- ➢ Power BI'da Zaman Serisi Analizi Tahmini ve Anormallik Tespiti
- ➢ Power BI'da Keman Grafiği Nasıl Oluşturulur
- ➢ Power BI'da Çarpım Grafiği Nasıl Oluşturulur
- ➢ 3 Örnekle Power BI'da Özel Sıralama
- ➢ Power BI'da Özel Araç İpucu ve Yer Paylaşımı Yardım Sayfası ile Dinamik Kabarcık Grafiği
- ➢ Renk Körü veya Tamamen Kör Kullanıcılar için Power BI Erişilebilirlik Geliştirmeleri | Renk Kontrastı Kontrolü
- ➢ Power BI'da Tableau Dashboard'u Yeniden Oluşturma | Power BI Uygulama Projesi
- ➢ Power BI'da İki Değişkenli Choropleth Haritası Nasıl Oluşturulur
- ➢ Charticulator Kullanarak Power BI'da Lolipop Grafiği Oluşturma
- ➢ Güç bi lolipop grafiğinde neden yinelenen değerler geliyor?
- ➢ Charticulator Kullanarak Power BI'da Çarpım Grafiği Oluşturma
- ➢ Charticulator Kullanarak Power BI'da Radyal Grafik Oluşturma
- ➢ Power BI'da Tarih Alanından Takvim Tablosu Oluşturma ve ADDColumns İşlevini Kullanarak Sütun Ekleme
- ➢ Power BI Çubuk Grafiğini Ay Yıl Sırasına Göre Özel Sıralama
- ➢ Power BI Çizelgesinde Dinamik Olarak Boyut Nasıl Değiştirilir | Alan Parametresi Eğitimi
- ➢ Power BI Çizelgesinde Ölçümü Dinamik Olarak Değiştirme | Alan Parametresi Eğitimi
- ➢ Power BI Çizelgesinde Göstergeyi Dinamik Olarak Değiştirme | Alan Parametresi Eğitimi
- ➢ Power BI Veri Analizi Sorusu ve Çözümleri | Power BI Alıştırma Soruları
- ➢ Calculate ile Power BI Sum işlevi neden Doğru Çıktıyı Üretmiyor?
- ➢ Eksik Veriler için Power BI'da tek sütunda yeni bir tablo oluşturma
- ➢ Power BI İki sütundan eksik veri satırlarını ayıklamak için Yeni Tablo oluşturma

➢ İşletmeler için Power BI KPI Panosu Tasarımı | Power BI'da Rapor Tasarımı

➢ Power BI'da Kümülatif Toplam Nasıl Hesaplanır?

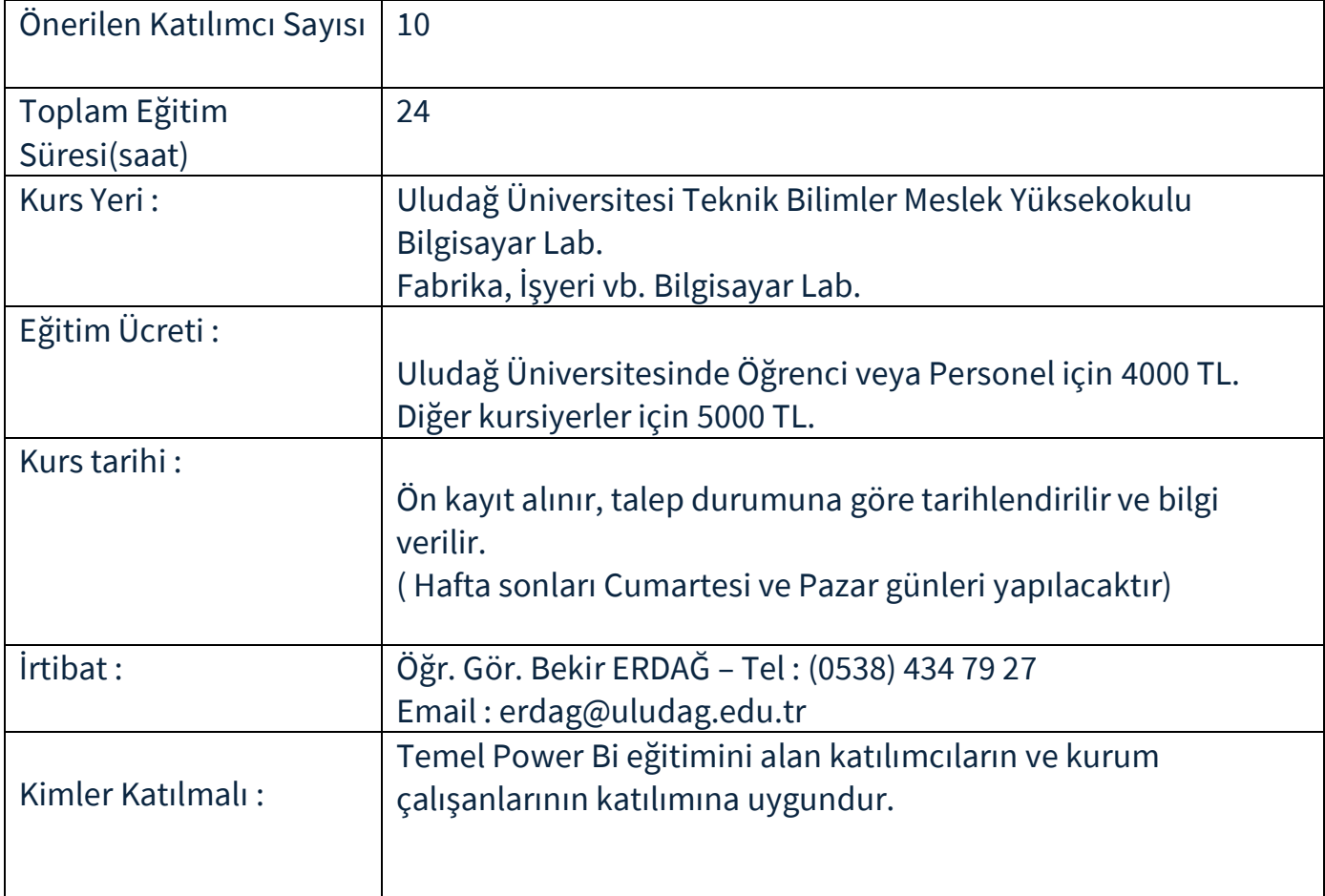